Opinnäytetyö AMK Tieto- ja viestintätekniikan koulutus 2021

Markus Klemelä

# LASERKEILAUS PELINKEHITYKSESSÄ

## – prosessi ja sen optimointi

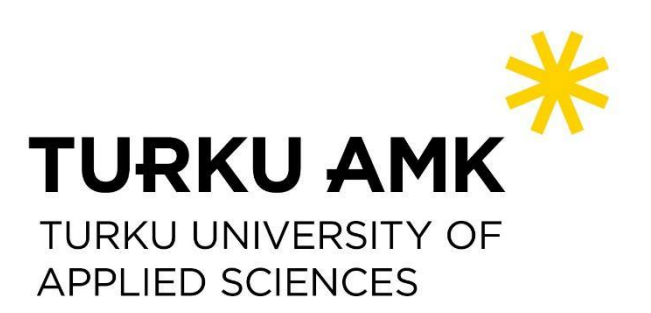

OPINNÄYTETYÖ AMK | TIIVISTELMÄ

TURUN AMMATTIKORKEAKOULU

Tieto- ja viestintätekniikan koulutus

2022 | 25

### Markus Klemelä

# LASERKEILAUS PELINKEHITYKSESSÄ

- Prosessi ja sen optimointi

Työn tavoitteena oli selvittää voiko 360 laserskanneria hyödyntää tehokkaasti 3D–mallien tuottamisessa pelinkehityksessä. 360 laserskannereilla pystyy skannaamaan kokonaisia huoneita minkä ansiosta voisi pelinkehityksen aikana teoriassa säästää paljon aikaa 3D– mallinnuksesta. Laajasta skannausalueesta johtuen 360 laserskannerit eivät ole yhtä tarkkoja kuin perinteiset laserskannerit. Tämän takia työssä tutkittiin onko 360 skannauksen ajallinen hyöty tarpeeksi suuri verrattuna skannausten laatuun ja viimeistelyyn kuluvaan aikaan. Samalla verrattiin kahta erilaista skannausprosessia. Huone skannattiin siirtämällä skanneria skannausten välissä, kun taas pöytätietokonetta skannattaessa skanneri pidettiin paikoillaan ja pöytätietokonetta käänneltiin, jotta saadaan skannattua kaikki sivut.

Työn aikana oli paljon ja suuria haasteita. Skannaustiedostoja korruptoitoitui, tuntien mittaisia tiedostosiirtoja epäonnistui ja tiedostojen käsittelyyn tarkoitetut ohjelmat kaatuivat jatkuvasti. Selville saatiin kuitenkin, että työssä käytetty Leica BLK360 skanneri ei sovellu skannaustavalle, jossa skanneria ei siirretä vaan skannauskohdetta käännetään. Tämän lisäksi saatiin selville, että 360 asteen laserskannereiden ajallinen hyöty ei välttämättä ole tarpeeksi suuri korvaamaan perinteistä 3D–mallinnusta pelinkehityksessä. Niiden tuottamien pistepilvien käsittely vaatii paljon aikaa ja resursseja. Lisäksi kokonaisen huoneen 3D–malliin on hankalempi tehdä muutoksia yksittäisiin asioihin kuten esineisiin, kun taas perinteisessä 3D–mallinnuksessa nämä esineet toteutetaan erillisinä, jolloin niiden yksittäinen muokkaaminen on helpompaa.

ASIASANAT:

Laserkeilaus, laser skannaus, pistepilvi, pelinkehitys

BACHELOR´S THESIS | ABSTRACT TURKU UNIVERSITY OF APPLIED SCIENCES Information and Communications Technology 2022 | 25

### Markus Klemelä

### LASER SCANNING IN GAME DEVELOPMENT

#### The process and how to optimize it

Laser scanners can be used to create accurate digital copies of goods, rooms, or even buildings by measuring the points of impact of the laser beams they emit. Scanners can send up to hundreds of thousands of beams per second and the file they create is called a pointcloud. The goal of this thesis was to investigate whether the 360-scanning process is fast and accurate enough to convert the scatter clouds produced by the scanner into 3D models and utilize in video games. At the same time, two different scanning processes were compared for two separate scan destinations, a room and a desktop computer. The room was scanned by moving the scanner between scans, while when scanning the desktop computer, the scanner was held in place and the computer was rotated to scan all sides.

There were many challenges during the work. Scan files became corrupt, hours long file transfers failed, and file processing programs crashed continuously. However, it was found that the Leica BLK360 scanner used in the work is not suitable for the scanning method, where the scanner is not moved but the scanning object is rotated. In addition, it was found that 360-degree laser scanners are not well suited for use in game development. Processing the pointclouds they produce requires too much time and resources compared to traditional 3D modeling.

#### KEYWORDS:

Laser scanning, point-cloud, game development

# **SISÄLTÖ**

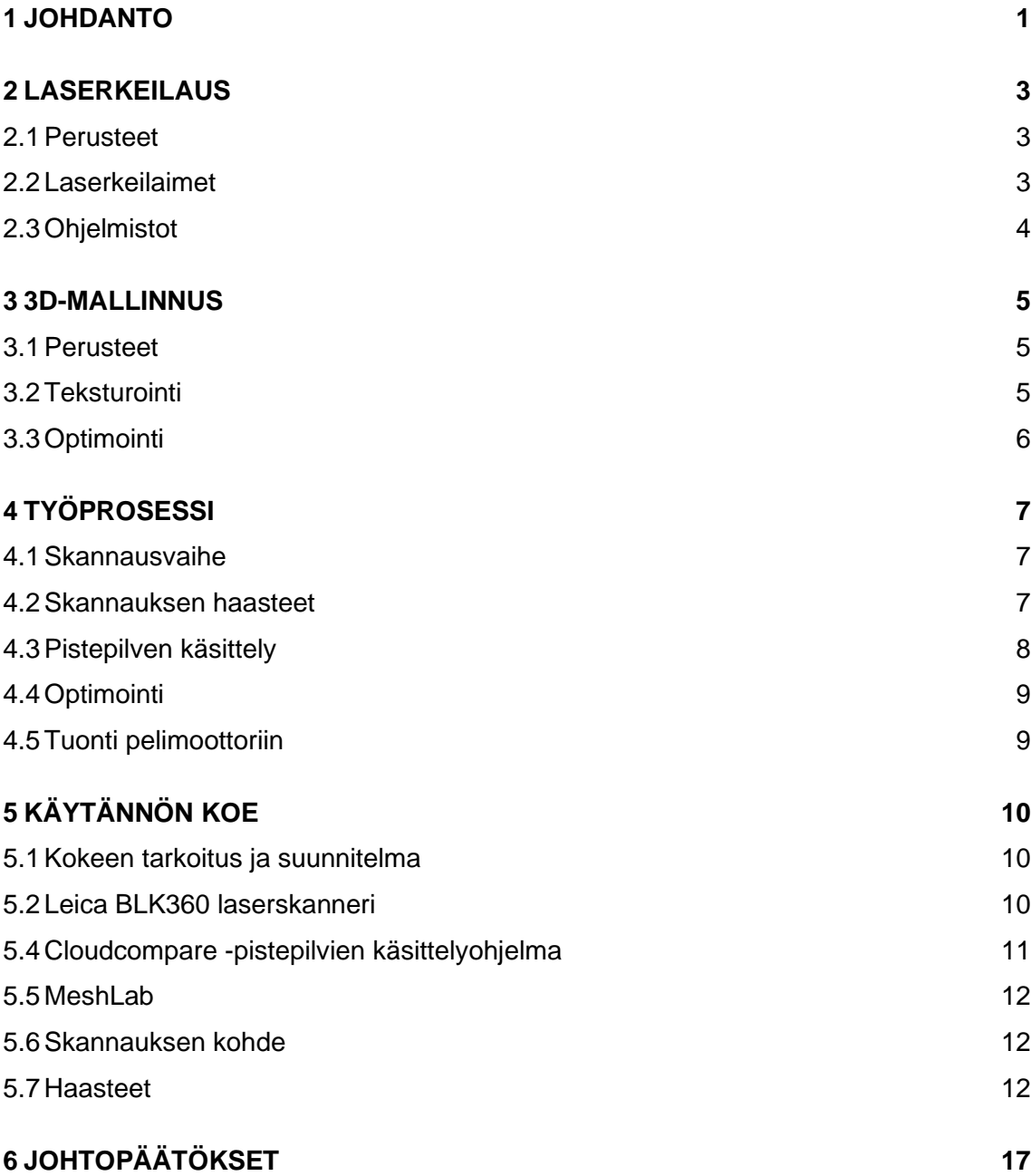

## **SANASTO**

HDR Laajasävykuvissa (high-dynamic-range) on tavallista enemmän dynamiikkaa. Kohina Työn yhteydessä: virheellisiä pisteitä pistepilvessä jotka ovat esimerkiksi heijastavista –tai skannauksen aikana liikkuneista pinnoista. Fotorealistinen Työn yhteydessä: elävältä tai erittäin realistiselta näyttävää tietokonegrafiikkaa. 3D–mallinnus Kolmiulotteisten mallien suunnittelua, yleensä tietokoneella. Pelimoottori Ohjelmistokehys jolle rakennetaan videopelejä. FPS Kuvataajuus (frames per second) kertoo kuinka monta kuvaa sekunnissa näytölle piirretään esimerkiksi tietokonepeliä pelattaessa. Skalaarikenttä Matematiikassa ja fysiikassa käytettävä termi jolla tarkoitetaan kompleksi- tai reaaliarvoista funktiota. UV–kartta 3D–mallinnukseen liittyvä prosessi jossa kaksiulotteiseen kuvaan projisoidaan kolmiulotteisen mallin pinta. Kirjaimtet U ja V merkitsevät prosessissä käytettävän kaksiulotteisen kuvan akseleita. Renderointi Työn yhteydessä: kolmiulotteisten mallien hahmonnusta näytölle. .blk Leican kehittämä Leican ohjelmistojen hyödyntämä tiedostomuoto. .fbx Lyhenne eng. sanasta filmbox. Tiedostomuoto jota käytetään usein videopeleihin tarkoitetuilla 3D-malleilla.

### <span id="page-5-0"></span>**1 JOHDANTO**

3D-skannerit eivät ole uusi keksintö. Ensimmäiset versiot kehitettiin jo 1960-luvulla, mutta kuten uusilla teknologioilla on tapana, ne olivat erittäin hitaita ja epätarkkoja. Vasta 90-luvulla ne alkoivat olla tarpeeksi nopeita ja tarkkoja laajempaan käyttöönottoon. Eniten 3D-skannereita hyödyntäviä aloja ovat rakennusteollisuus ja yhdyskuntatekniikka. Tässä opinnäytetyössä 3D-skannaamista käsitellään peliteollisuuden kannalta.

Suurin ongelma 3D-skannauksen hyödyntämisessä pelialalla on optimointi. Pelit renderöidään reaaliajassa, minkä takia käytettävien 3D–mallien täytyy olla hyvin optimoituja, jotta peli toimii hyvin. Jos peli toimii huonosti, se vaikuttaa negatiivisesti pelaajan pelikokemukseen. Huonosti toimivalla pelillä voidaan tarkoittaa monia asioita, mutta yksi yleisimpiä merkityksiä on, että peli vaatii sitä ajavalta laitteelta liian paljon resursseja suhteessa pelin visuaaliseen laatuun tai tekniseen haastavuuteen. Pelin sulavuuteen vaikuttaa kuvataajuus eli kuinka monta kuvaa sekunnissa näytölle piirretään. Elokuvissa standardi on 24fps (eng. Frames Per Second), mutta interaktiiviset videopelit vaativat usein enemmän kuvia sekunnissa vaikuttaakseen sulavilta. Tämän takia pelien 3D–mallit täytyy optimoida tavalla, joka maksimoi niiden visuaalisen laadun ja minimoi niiden tiedostokoon, jotta ne näyttävät hyvältä, mutta eivät vaadi kohtuuttomasti tehoa laitteistolta.

Suuret pelistudiot hyödyntävät jo vahvasti perinteistä 3D–skannausta, mutta 360 skannereiden käyttö ei ole läheskään yhtä yleistä. Potentiaalia näiltä skannereilta ei kuitenkaan puutu. Kokonaisen huoneen skannaaminen minuuteissa kertoo paljon laitteiden tehokkuudesta. Ongelmaksi muodostuukin skannauksien käsittely eikä varsinainen skannausvaihe. Ideaalisessa tapauksessa Skannerin tuottaman pistepilven voisi muuntaa suoraan 3D–malliksi ja työ olisi valmis. Teoriassa näin voi tehdä, mutta 360 asteen skannausalueen saavuttamiseksi on skannereiden tarkkuudessa jouduttu säästämään. Tämän työn aikana on tarkoitus selvittää miten pistepilveä voidaan optimoida pistepilvenkäsittelyohjelmilla, jotta siitä muunnettu 3D–malli on

mahdollisimman tarkka, mutta samalla tiedostokooltaan mahdollisimman pieni, jotta pelimoottoriin vietynä sen vaatima laskentateho on minimoitu.

Työn tavoitteena oli selvittää soveltuuko 360 laserskannaimen skannausprosessi pelinkehitykseen ja tunnistaa tekijät, jotka huomattavasti hidastavat tai hankaloittavat skannausvaihetta. Todennäköisesti laserskannereiden suurin heikkous on heijastavat pinnat kuten peilit ja ikkunat sillä ne vääristävät skannerin lähettämiä lasersäteitä, jonka seurauksena pistepilveen muodostuu tyhjiä kohtia sekä kohinaa.

Tämän jälkeen pyritään tekemään sama pistepilvestä 3D-malliksi muuntamiselle. On olemassa ohjelmia, jotka tekevät tämän vaiheen automaattisesti, mutta lopputulos on yleensä liian epätarkka, jotta mallin voisi ottaa suoraan peliin käyttöön. Olettamuksena on, että tämän vaiheen optimoiminen on suurin haaste työssä, mutta siitä säästettävissä oleva aika on myös suurin.

Skannaamiseen tullaan käyttämään toimeksiantajan toiveesta Leican BLK360 laserskanneria. Pistepilven optimointiin käytetään Leican Cyclone-ohjelmaa ja pistepilvestä 3D-malliksi muuntamiseen käytetään CloudComparea. Saatua 3D-mallia tarkoitus on tarkastellaan MeshLabillä, minkä jälkeen se tuodaan Unity-pelimoottoriin testattavaksi.

Työn toisessa luvussa käydään läpi laserkeilauksen perusteita ja yleisimpiä käyttökohteita. Kolmas luku käsittelee 3D–mallinnusta ja siihen sisältyviä työvaiheita etenkin peliteollisuuden kannalta. Neljännessä luvussa selitetään työprosessi ja sen vaiheet. Viides luku kertoo käytännön kokeen kulusta jonka jälkeen kerrotaan viimeisessä luvussa työstä saadut johtopäätökset.

### <span id="page-7-0"></span>**2 LASERKEILAUS**

#### <span id="page-7-1"></span>2.1 Perusteet

Laserkeilaus (tavanomaisemmin laserskannaus) määritellään lasersäteiden hallittuna heijastamisena. Yleisimpiä laserkeilausta hyödyntäviä laitteita ovat esimerkiksi viivakoodinlukijat sekä laserkaivertimet. Valtaosa laserkeilaimista perustuu ohjattaviin peileihin joita käännetään yleensä tietokoneohjelmistolla ohjattavalla kulma-anturilla. Laserkeilaimia löytyy siis yllättävän monelta arkielämän alueelta, mutta tehokkaimmillaan teknologiaa hyödynnetään mahdollisesti teollisuudessa [1].

3D-laserkeilaimet ovat erittäin tärkeitä esimerkiksi nopeassa prototyyppien tekemisessä sekä takaisinmallinnuksessa. 3D-laserskannaus eroaa tavallisesta laserskannaamisesta siten, että 3D-laserskannereihin on yhdistetty lidar eli valotutka. Lidar on tutkan kaltainen laite, jolla mitataan optisesti kohteiden etäisyyksiä. 3D-laserskannauksen yhteydessä tämä tarkoittaa, että skannerilla voidaan tehdä 3D-malleja esineistä tai jopa ympäristöistä [2].

#### <span id="page-7-2"></span>2.2 Laserkeilaimet

Laserkeilainten ominaisuudet voivat vaihdella paljonkin. Riippuen laitteesta voi skannaustarkkuus olla viidestä millimetristä jopa puoleen millimetriin. Toinen iso ero on väreissä. Perinteisesti laserkeilauksesta saadut pistepilvet ovat olleet harmaasävyisiä, mutta nykyään monet laitteet osaavat tallentaa väridataa, jonka seurauksena saadaan värillisiä, jopa HDR–tekniikkaa (engl. High Dynamic Range) tukevia skannaustuloksia. Nykyään valtaosa laserkeilaimista tukee intensiteetin mittaamista eli kuinka vahvana lähetetty signaali palaa takaisin. Intensiteetin mittaaminen helpottaa huomattavasti lopputuloksen tarkastelua ja se mahdollistaa tietyissä tapauksissa jopa materiaalien tekstuurien erottamisen [1].

Skannauspituuteen tulee myös kiinnittää huomiota. Monet 3D-skannerit skannaavat vain pieniä esineitä ja tavaroita, kun taas toiset voivat skannata kokonaisia huoneita tai jopa ulkotiloja. Skannaustarkkuus luonnollisesti heikkenee skannausmatkan pidentyessä.

Toimeksiantajan toiveesta työssä käytettävä Leican BLK360 -skanneri kykenee skannaamaan värillisesti ja suuriakin tiloja. Skannerin tarkkuus Leican suosittelemalla 10 m:n etäisyydellä on noin 6 mm ja se heikkenee noin 2 mm:llä skannausetäisyyden kaksinkertaistuessa 20 m:iin. Skannerin julkaisuhinta oli noin 15 000 euroa. Leicalla on oma laitteilleen tarkoitettu Leica Cyclone FIELD 360 sovellus, mutta BLK360 tukee myös muutamia muita suosittuja skannaukseen tarkoitettuja sovelluksia, kuten esimerkiksi Autodesk ReCap Pro -sovellusta [3].

#### <span id="page-8-0"></span>2.3 Ohjelmistot

3D-laserskannereiden skannaaminen tuottaa niin sanotun pistepilven. Pistepilvellä tarkoitetaan ryhmää dataa jotka sijaitsevat 3D-avaruudessa. Jokaisella datapisteella on oma X, Y sekä Z-koordinaatti. Näitä pisteitä voi huoneita skannatessa olla useita miljoonia ja yhdessä ne hahmottavat fyysisten pintojen rajoja [1].

Pistepilvien tarkasteluun on monia sovelluksia. Leica on kehittänyt oman Cycloneohjelman jonka käyttöön vaaditaan maksullinen lisenssi. Ilmaisia vaihtoehtoja puolestaan ovat esimerkiksi avoimen lähdekoodin CloudCompare sekä MeshLab, jonka lähdekoodi on myös avoin. CloudCompare on suoraan pistepilville tarkoitettu prosessointiohjelma [11], kun taas MeshLab on yleinen 3D-prosessointiohjelma johon on lisätty tuki pistepilville [12].

### <span id="page-9-0"></span>**3 3D-MALLINNUS**

#### <span id="page-9-1"></span>3.1 Perusteet

3D-mallinnuksesta puhuttaessa tarkoitetaan yleensä geometrisia malleja. Geometriset mallit ovat pääsääntöisesti konkreettisesti nähtäviä asioita, kuten esimerkiksi autoja, taloja, ihmisiä tai muita eläviä olentoja. Matemaattiset mallit puolestaan ovat hyvin matemaattisia ja fyysisiä tapahtumia kuten esimerkiksi valon heijastuminen [4]. Tässä työssä keskitytään ja kerrotaan geometrisista malleista.

3D-mallit pohjautuvat matemaattiseen koordinaattijärjestelmään, jonne luodaan pinnanmuotoja pisteillä ja geometrisilla muodoilla. Yleisimmät koordinaatistot ovat kaksiulotteisia ja ne muodostuvat X- ja Y-akseleista. 3D-koordinaatisto eroaa näistä siten, että X- ja Y-akselien lisäksi koordinaatistoon kuuluu myös Z-akseli joka on 90- asteen kulmassa X- ja Y- akseleihin. Yleisimpiä muotoja ovat kolmiot ja viivat. [15]

Valtaosa 3D-malleista on niin sanottuja kuorimalleja mikä tarkoittaa, että ne ovat onttoja. Tämä käy järkeen, koska kuorimallit ja kiinteät mallit näyttävät identtisiltä, mutta kuorimallien käsittely vaatii huomattavasti vähemmän laskentatehoa. Ne ovat myös tiedostoina pienempiä. Kiinteitä malleja käytetään lähinnä tekniikan sekä lääketieteen simulaatioissa joissa mallin tulee olla mahdollisimman tarkka kopio todellisesta vastakappaleesta [4].

#### <span id="page-9-2"></span>3.2 Teksturointi

3D-grafiikan yhteydessä teksturoinnilla tarkoitetaan perusmuodon päällystämistä bittikarttakuvalla. Bittikarttakuvasta käytetään valtaosin nykyisin termiä tekstuuri. Teksturoinnin tarkoituksena on saada 3D-malli näyttämään todenmukaisemmalta ilman liiallista geometriaa, jotta säästetään laskentatehoa sekä tallennustilaa [4].

Jotta tekstuuri pinnoittaisi 3D-mallin oikeista kohdista, täytyy 3D-mallille tehdä ensin UVkartta. UV-kartalla tarkoitetaan 3D-mallin pintaa "kuorittuna" (UV purkaminen) koordinaatistoon, jossa jokainen piste vastaa pistettä 3D-mallin pintamuodossa [6]. Näin tekstuuri pinnoittaa 3D-mallin oikeista kohdista.

#### <span id="page-10-0"></span>3.3 Optimointi

3D-mallien optimoiminen on erittäin tärkeää varsinkin videopeleissä. Videopelejä renderöidään reaaliajassa mikä tarkoittaa, että ne ovat riippuvaisia niitä pyörittävän laitteen laskentatehosta. Jos pelin 3D-malleissa on paljon turhaa dataa, voi peli pyöriä huonosti tehokkaallakin laitteella. [7]

Tehokkain tapa optimoida 3D-malleja pelejä varten on poistaa turha geometria. Lähes kaikki geometria mitä pelaaja ei näe on turhaa. Toinen erittäin tehokas tapa mallien optimointiin on pinnanmuotojen "huijaaminen" teksturoinnilla. Hyvällä teksturoinnilla malli voidaan saada näyttämään paljon yksityiskohtaisemmalta kuin mitä geometria oikeasti on. [7]

## <span id="page-11-0"></span>**4 TYÖPROSESSI**

#### <span id="page-11-1"></span>4.1 Skannausvaihe

Varsinainen skannausvaihe luonnollisesti vaihtelee skannereiden välillä. Työssä käytettävän Leica BLK360 skannerin skannausprosessi on virtaviivainen ja nopea. Itse laitteessa on vain yksi fyysinen nappi. Tätä nappia käytetään laitteen käynnistämiseen, sammuttamiseen sekä skannauksen aloittamiseen. Muita asetuksia voidaan säätää yhdistämällä skanneriin erillinen laite Wi-Fi-yhteyden avulla. Alun perin yhteensopivuus oli rajattu iPad Pro -tabletteihin, mutta sittemmin tukea on laajennettu ja se kattaa huomattavan osan moderneista kännyköistä ja tableteista iOS laitteista Androideihin. [8]

Molemmat edellä mainitut sovellukset pystyvät säätämään useita laitteen asetuksia. Säädettäviä asetuksia ovat esimerkiksi skannaustarkkuus, 360 kuvien ottaminen skannauksen alussa sekä HDR. [8]

Skannauksen aloittaminen on helppoa. BLK360 käynnistetään virtanapista jonka jälkeen sen alaosassa oleva koko laitteen runkoa kiertävä LED-valo alkaa vilkkumaan. Laite on valmis aloittamaan skannauksen, kun valo muuttuu tasaiseksi vihreäksi. Skannaus aloitetaan skanneriin yhdistetystä laitteesta tuetun sovelluksen kautta jonka jälkeen skanneri alkaa pyörimään jalustalla ja LED indikaattori alkaa vilkkumaan jälleen keltaisena. Tuetusta sovelluksesta voidaan nähdä kuinka kauan kestää, että skannaus on valmis. Skannauksen valmistuttua laite voidaan siirtää uuteen kohteeseen ja aloittaa uusi skannaus. Tuetut sovellukset tunnistavat automaattisesti jos skannataan samaa tilaa ja kysyvät mikäli halutaan yhdistää uusi skannaus edellisten kanssa. Jopa eri huoneissa tai kerroksissa otetut skannaukset voidaan yhdistää samaan pistepilveen. [8]

#### <span id="page-11-2"></span>4.2 Skannauksen haasteet

Suurimmat haasteet skannauksen aikana ovat liikkuvat ja heijastavat pinnat. Liikkuvat ihmiset tai tuulen mukana huojuvat lehdet voivat aiheuttaa suuria vääristymiä sillä ne voivat tuottaa dataa useaan paikkaan saman skannauksen aikana. Heijastavat pinnat puolestaan taittavat lasersäteitä niiden yrittäessä skannata pintaa ja aiheuttavat näin välillä pahoja vääristymiä. [14]

Pahiten heijastavista pinnoista, kuten peileistä, ei skannauksen yhteydessä välttämättä saada ollenkaan dataa vaan se näkyy lopullisessa pistepilvessä tyhjänä aukkona. Tämän vuoksi pahoin heijastavat pinnat voi olla hyvä peittää skannauksen ajaksi riippuen tavoiteltavasta lopputuloksesta ja skannattavasta kohteesta. Jos kohteena on esimerkiksi huone, voi pahimmat heijastavat pinnat peittää esimerkiksi kankailla, jolloin skannauksen laatu voi parantua huomattavasti.

Tämä ei kuitenkaan ole välttämätöntä jos skannausta suoritetaan esimerkiksi mittojen saamiseksi. 3D-skannereita hyödynnetään paljon rakennusten mitoittamisessa sillä se on nopeaa ja erittäin tarkkaa. Kokonainen rakennuksen sivu saadaan helposti skannattua minuuteissa. Tällöin heijastavat pinnat kuten ikkunoiden aiheuttamat häiriöt skannauksen aikana eivät kuitenkaan usein ole niin vakavia, että niitä tulisi välttämättä peittää.

Haasteita voi myös aiheuttaa jos skannattavassa tilassa on läsnä paljon ihmisiä. Huoneita skannattaessa on helppoa yksinkertaisesti ohjata ihmiset skannauksen ajaksi ulos huoneesta. Ulkotiloissa tai suurissa halleissa voi olla hankalaa päästä skannerin skannausalueen ulkopuolelle. Leican BLK360 -skannerin kanssa tämä onnistuu melko helposti mikäli ihmisiä ei ole paikalla valtavaa määrää. Koska skanneri pyörii kohtuu hidasta vauhtia ja skannaa vain toista puolta kerralla, on mahdollista välttää skannaukseen päätyminen kiertämällä laitetta skannauksen aikana ja pysyttelemällä sillä puolella missä Leican logo sijaitsee [8].

#### <span id="page-12-0"></span>4.3 Pistepilven käsittely

Pistepilvien käsittelyyn on olemassa monia sovelluksia. Monet näistä ovat skannereiden valmistajien itse kehittämiä ja heidän omille tuotteilleen optimoituja. Näistä esimerkkinä aiemmin mainittu Leican Cyclone ohjelma.

Tämänlaiset ohjelmat ovat usein kuitenkin rajattuja tietyn valmistajan laitteisiin. Niiden käyttö vaatii myös usein kerta- tai kuukausimaksun.

Avoimen lähdekoodin ohjelmia löytyy nykyisin onneksi lähes joka alalla vastineeksi kalleille ja rajoitetuille suurien valmistajien ohjelmille. CloudCompare-ohjelmaa on esimerkiksi kehitetty jo 2003 vuodesta lähtien, tosin vasta myöhemmin se suuntautui pääsääntöisesti 3D data prosessoinnin puolelle [11].

Pistepilvet sisältävät usein valtavia määriä dataa. BLK360- skanneri pystyy skannaamaan jopa 360 000 pistettä sekunnissa ja lopulliset skannaukset voivat sisältää kymmeniä miljoonia pisteitä. Tämän takia pistepilvien käsittely tapahtuu valtaosin algoritmeilla jotka kohdistetaan koko skannaukseen tai tiettyyn osaan siitä. [3] Tämä on suuri ero 3D-mallintamiseen jossa voidaan helposti muokata yksittäisiä pisteitä ja pinnanmuotoja. [4]

#### <span id="page-13-0"></span>4.4 Optimointi

Pistepilvitiedostot voivat olla hyvin suurikokoisia. Tämän seurauksena pistepilven lataaminen käsittelyohjelmaan voi helposti viedä useitakin minuutteja. Tämän prosessin nopeus on riippuvainen käytettävän tallennuslevyn lukunopeudesta. Mitä pienempi lukunopeus levyllä on, sitä kauemmin prosessi kestää. Pistepilvitiedosto kannattaa siis tallentaa nopealle kiintolevylle mikäli mahdollista. Tyypillisen kovalevyn lukunopeus on noin 100–150 MB/s, kun taas kiintolevyt voivat lukea jopa yli 3 500 MB/s. [13] Myös pistepilven käsittelyyn käytettävä ohjelma kannattaa tallentaa mahdollisimman nopealle levylle jotta pistepilven käsittely on mahdollisimman sulavaa.

#### <span id="page-13-1"></span>4.5 Tuonti pelimoottoriin

Unity tukee useimpia eniten käytettyjä 3D-tiedostomuotoja. Pistepilvi muutetaan CloudCompare ohjelmalla peliteollisuudessa usein käytettyyn .fbx tiedostomuotoon jota Unity tukee. Tällöin saatu 3D-malli voidaan viedä suoraan Unityyn. [16]

### <span id="page-14-0"></span>**5 KÄYTÄNNÖN KOE**

#### <span id="page-14-1"></span>5.1 Kokeen tarkoitus ja suunnitelma

Käytännön kokeella pyrin selvittämään kuinka tehokkaasti laserkeilaimia voi hyödyntää pelinkehityksessä. Niitä hyödynnetään nyt jo jossain määrin, mutta dokumentointi tähän tarkoitukseen liittyen on vähäistä. Lisäksi valtaosa hyödyntäjistä on suuria AAA studioita. Käytännön kokeella pyritään tutkimaan prosessia yhden henkilön kannalta jolloin käytössä olevat resurssit ovat huomattavasti pienemmät.

3D-laserskannaus voisi teoriassa virtaviivaistaa ja nopeuttaa 3D-tilojen mallintamista peleihin, mutta sen huonoihin puoliin kuuluu muun muassa skannereiden kallis hinta, 3D-malliksi muutetun pistepilven epätarkkuus, sekä pistepilvitiedostojen suuret koot.

Suunnitelma on skannata kaksi kohdetta. Huone sekä keskikokoinen esine. Näin voidaan tutkia mikäli prosessi soveltuu paremmin toisenlaisiin skannauskohteisiin. Oletus on, että huone tulee soveltumaan paremmin työssä käytettävälle Leica BLK360 skannerille sillä se on pääsääntöisesti tarkoitettu huoneiden ja isojen tilojen sekä rakennusten skannaamiseen eikä yksittäisten esineiden.

Skannausten jälkeen on tarkoitus käsitellä pistepilviä eri ohjelmilla ja tarkastella millä ohjelmalla prosessi on helpoin ja tehokkain. Pistepilvet on tarkoitus optimoida ja muuntaa 3D-malleiksi jonka jälkeen ne viedään Unity pelimoottoriin jossa tarkastellaan lopullista tarkkuutta sekä optimointia.

#### <span id="page-14-2"></span>5.2 Leica BLK360 laserskanneri

Leican BLK360 on vuonna 2017 julkaistu laserskanneri jolla voi skannata kolmella eri resoluutio asetuksella, korkealla, standardilla ja nopealla. Tämän työn skannauksissa käytettiin korkeaa resoluutiota. Skanneri painaa noin yhden kilon ja on 165 mm korkea ja sen halkaisija on 100 mm. "Full-dome" skannaus eli täysi 360 asteen skannaus ja 150 megapixelin 360 asteen kuvan luominen vie standardi resoluutiolla hieman alle kolme minuuttia. Korkealla resoluutiolla tähän menee noin viisi minuuttia. Skanneri luo sekunnissa 360 000 laserskannaus pistettä ja tukee laajasävykuvaa, sekä lämpökuvaa.

#### 5.3 Leican ohjelmat

Leica on kehittänyt skannereilleen sarjan ohjelmia joilla voi muun muassa muuntaa, käsitellä sekä julkaista pistepilvitiedostoja. Ohjelmat ovat maksullisia ja niiden käyttö vaatii joko kertamaksun tai kuukausimaksun. Oppilaitokset voivat saada ohjelmia alennettuun hintaan. [3]

#### BLK Data Manager

Leican BLK Data Manager on tarkoitettu pistepilvitiedostojen tuomiseen skannerista tietokoneelle tai muulle laitteelle. BLK360 skannerista tuodut pistepilver ovat Leican omaa .blk tiedostomuotoa ja ne eivät sellaisina toimi muissa ohjelmissa.

#### Leica Cyclone

Leica Cyclonella pystyy käsittelemään Leican skannereiden tuottamia .blk pistepilvitiedostoja. Tässä työssä yhdistän Cyclonella useita samassa tilassa otettuja pistepilviä yhdeksi tiedostoksi ja muunnan ne yleiseen .e57-tiedostomuotoon jolloin niitä voi käsitellä muilla ohjelmilla.

#### <span id="page-15-0"></span>5.4 Cloudcompare -pistepilvien käsittelyohjelma

Kuten johdannossa mainittiin, CloudCompare on pistepilville kehitetty ohjelma. Sen alkuperäisenä käyttötarkoituksena oli havaita nopeasti muutoksia teollisuuslaitoksista skannatuista pistepilvistä. Näitä teollisuuslaitoksia olivat muun muassa voimalaitokset sekä rakennustyömaat.

Nykyään CloudComparen käyttö on laajentunut yleisempään ja vaativampaan 3D data prosessointiin. Se tukee esimerkiksi vaativia projisointeja, etäisyys laskelmointeja, tilastollisia laskelmointeja, segmentointia, sekä geometristen piirteiden arviointeja.

CloudCompare tukee myös loputtoman määrän skalaarikenttiä pistepilvissä ja pystyy helpottamaan niiden havainnollistamista käyttäjälle renderoimalla ne dynaamisilla väreillä.

Ohjelman perus kontrollit jakavat yhtäläisyyksiä monien 3D-mallinnus ohjelmien kanssa. Käyttäjä pystyy pyörittämään ja kääntämään objekteja suhteessa muihin. Myös yksittäisten pisteiden valitseminen ja etäisyyksien mittaaminen muihin pisteisiin on mahdollista.

Cloudcompare on saatavilla kaikille yleisimmille käyttöjärjestelmille eli Windowsille, Mac OS X:lle ja Linuxille. CloudCompare on täysin ilmainen avoimen lähdekoodin ohjelma joten sen käyttäminen ei vaadi lisenssiä.

#### <span id="page-16-0"></span>5.5 MeshLab

Toisin kuin CloudCompare, MeshLab ei saanut alkuaan pistepilvien käsittelyyn tarkoitettuna ohjelmana. MeshLab on pääsääntöisesti 3D meshien prosessoimiseen käytetty ohjelma ja sitä on kehitetty vuodesta 2005 asti. Tuki pistepilvitiedostojen käsittelyyn on tullut vasta myöhemmin, mutta kuten CloudCompare myös MeshLab on täysin ilmainen ja sen lähdekoodi on avoin.

#### <span id="page-16-1"></span>5.6 Skannauksen kohde

Skannauksella on kaksi kohdetta. Ensimmäinen kohde on skannauksen kannalta haastava huone jota kiertää koko seinän matkalla isot ja korkeat ikkunat. Ikkunat ovat heijastavaa pintaa joten ne vääristävät skannerin lähettämiä lasersäteitä ja aiheuttavat vääristymiä skannaukseen. Vääristymien minimoimiseksi olisi ikkunat pitänyt peittää heijastamattomalla materiaalilla, kuten esimerkiksi kankaalla. Tätä työtä varten ikkunoita ei peitetty sillä tarkoitus oli minimoida skannausprosessin monimutkaisuus ja ajallinen kesto.

#### <span id="page-16-2"></span>5.7 Haasteet

Kuten aiemmin on mainittu, skannausvaiheen suurimpia haasteita ovat heijastavien pintojen minimointi skannattavassa tilassa, sekä skannauksien ottaminen riittävän monesta eri paikasta, jotta saadaan esimerkiksi huonekaluja skannattua riittävän monesta eri kulmasta. Skannauksesta saatujen pistepilvien käsittelyyn tarvitaan useita eri ohjelmia jolloin teknisten ongelmien riski lisääntyy huomattavasti.

Toinen haaste on yksittäisen esineen skannauskohteeksi valitun tietokoneen ympäristön rajaaminen tavalla jolla skannaukseen tulee mahdollisimman vähän skanneria ympäröivää tilaa. BLK360 skanneria ei ole pääsääntöisesti tarkoitettu yksittäisten esineiden skannaamiseen joten skannausvaiheessa joudutaan eristämään kohde mahdollisimman tehokkaasti ja säätämään skannausetäisyys mahdollisimman pieneksi jotta tietokoneen ympäristöä pääsee pistepilveen mahdollisimman vähän.

#### 5.7 Työskentely

Varsinainen skannausvaihe meni sekä huoneen, että yksittäisen esineen kannalta hyvin. Skanneri on kevyt joten sitä on helppo siirrellä. Kohteeksi valitusta tilasta otin skannauksia useista eri kohdista, jotta saadaan mahdollisimman tilassa olevia esineitä skannatuksi eri kulmista.

Tietokonetta skannatessa päädyttiin rajaamaan skannerin sivut ja vastapuolen korkealla pahvilla ja tietokone asetettiin minimietäisyydelle skannerista. Skannausetäisyys säädettiin kattamaan tietokone, mutta ei sitä ympäröiviä seiniä. Tässä skannausprosessissa skanneria ei siirretty vaan tietokonetta käännettiin, jotta se saatiin skannattua jokaiselta sivulta.

Ongelmat alkoivat tiedostojen käsittelyvaiheessa. Pistepilvien tuomisessa skannerista tietokoneelle esiintyi hankaluuksia. Tiedostot täytyy tuoda skannerista langattomasti, mikä tarkoittaa, että pistepilvien suurien tiedostokokojen takia prosessiin kului paljon aikaa. Tiedostojen tuonti epäonnistui useita kertoja virheilmoitukseen jolloin kyseisillä tiedostoilla tunteja vievä prosessi piti aloittaa alusta. Muutaman yrityksen jälkeen tiedostot siirrettiin pienissä erissä sen sijaan, että ne olisi siirretty kaikki kerralla. Tämä menetelmä tuntui vakaammalta ja epäonnistuneiden tiedostosiirtojen määrä laski huomattavasti.

Osa huoneskannauksen tiedostoista korruptoitui siirron aikana. Huoneskannauksen lopputuloksen kannalta muutaman skannauksen korruptoituminen ei ole niin vakava vastoinkäyminen sillä huoneesta oli otettu skannauksia kahdeksasta eri pisteestä. Muutaman pisteen menettäminen tarkoittaa, että esimerkiksi joistain huonekaluista kuten tuoleista voi puuttua dataa jostain suunnasta katsottuna. Laajalti katsottuna lopputulos näyttää kohtalaisen samalta kuin se olisi näyttänyt ilman näitä menetettyjä skannauksia.

Tietokoneen kotelon skannauksen suhteen korruptoituminen olisi ollut vakavampaa, koska siitä oltiin otettu vähemmän skannauksia. Jokaiselta sivulta ja muutamasta kulmasta otetut skannaukset luovat yhdessä kattavan pistepilven kotelosta, mutta yhdenkin skannauksen menettäminen voi tarkoittaa, että kotelosta puuttuu huomattava osa dataa sen pinnasta. Tämä tarkoittaisi, että visuaalisesti puuttuva data olisi paljon helpommin huomattavissa kuin huoneessa jossa puuttuva data voi prosentuaalisesti olla enemmän. Tietokoneen skannaamiseen käytetty skannausmenetelmä ei kuitenkaan soveltunut Leica BLK360–skannerille eikä skannauksia voitu hyödyntää. Mittausetäisyysrajoituksista huolimatta skannauksiin oli tullut liian suurelta alueelta pintadataa eikä tietokoneen skannattujen sivujen yhdistäminen yhtenäiseksi malliksi onnistunut.

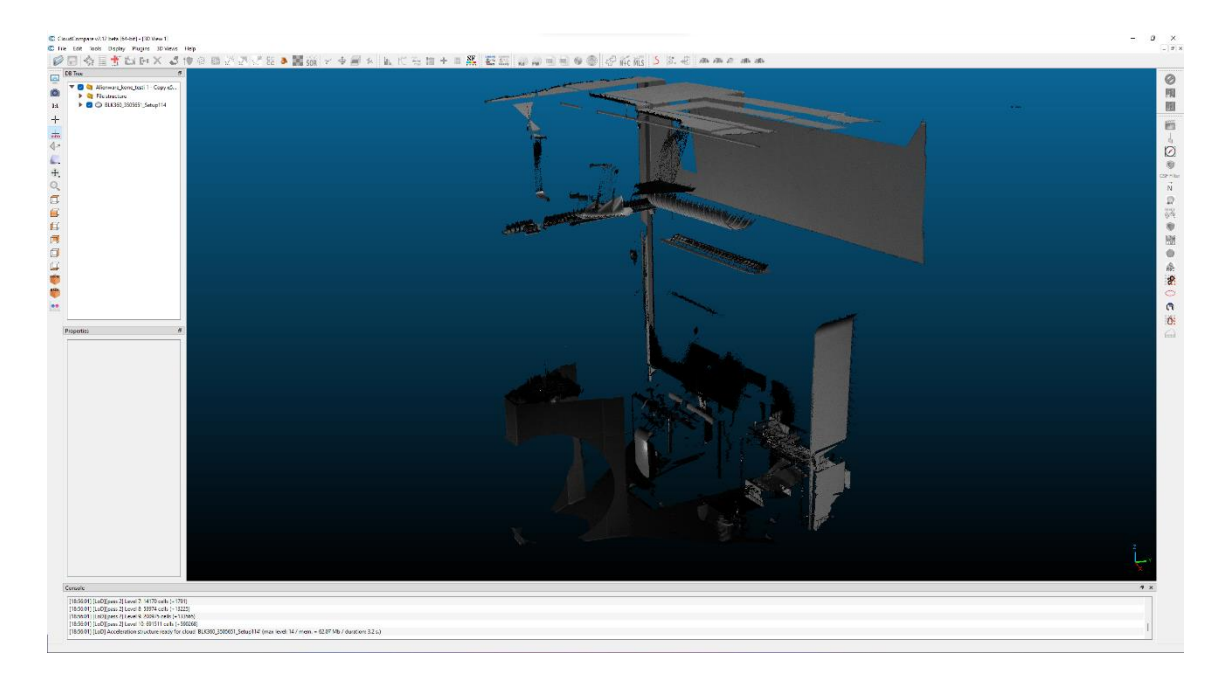

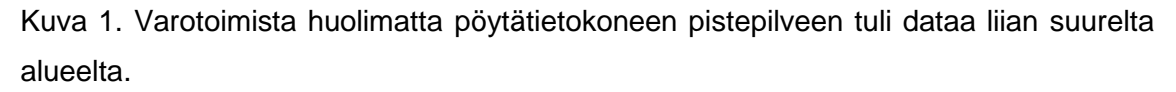

Huoneskannauksen tiedostoja käsitellessä esiintyi lieviä teknisiä ongelmia. Yhteys Leican servereille katkesi satunnaisesti jolloin ohjelmien lisenssiä ei voitu varmentaa ja tällöin ohjelmia ei voitu käyttää. Nämä katkokset olivat kuitenkin pääsääntöisesti hyvin lyhyitä eivätkä aiheuttaneet suurta häiriötä työskentelyyn. Tämän jälkeen yritettiin optimoida pistepilviä CloudCompare ohjelmalla. CloudComparen optimointi-ominaisuus vaati huomattavasti enemmän prosessointitehoa kuin Leican Cyclone ja kaatui useaan otteeseen. Tässä työvaiheessa käytetyllä henkilökohtaisella pöytäkoneella oli asennettuna 16 GB muistia.

Erinäisten kokeilujen jälkeen saatiin CloudComparen avulla pistepilvi optimoitua onnistuneesti. CloudComparen noise filter ominaisuus poistaa pistepilvestä kaikki liian kaukana toisistaan olevat pisteet. Tiedoston koko oli aluksi 1 206 493 KB ja optimoinnin jälkeen se putosi 677 973 KB:iin eli lähes puoleen alkuperäisestä koosta. Optimoinnin jälkeen tiedoston käsittely oli huomattavasti sulavampaa ja ohjelma kaatui vain harvoin.

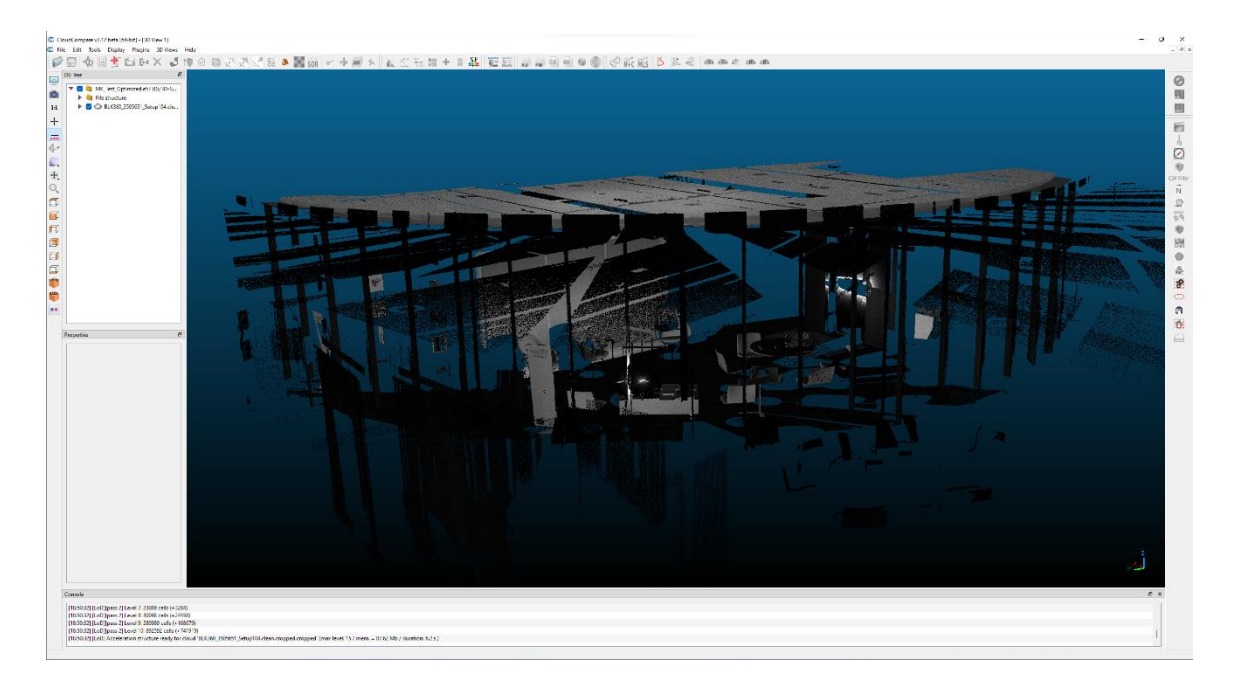

Kuva 2. Huoneen skannauksista yhdistetty pistepilvi.

Optimoinnin jälkeen oli vuorossa pistepilven muuntaminen 3D-malliksi. CloudComparella tämän prosessin pystyy suorittamaan automaattisesti. Pistepilven 3Dmalliksi muuntaminen onnistui, mutta saadun 3D-mallin laatu laski muunnoksen aikana. Saatu 3D-malli ei ollut yhtä tarkka kuin alkuperäinen pistepilvi.

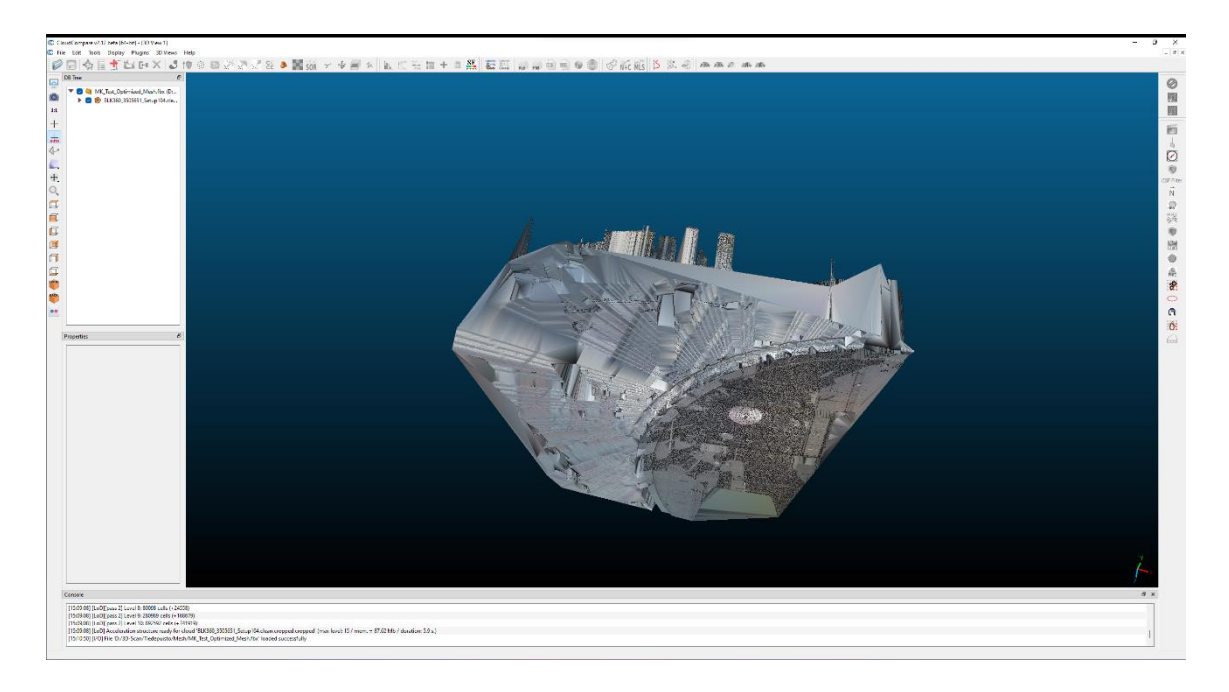

Kuva 1. 3D–malliksi muunnettu huoneen skannaus.

Laadun heikkeneminen muunnoksen aikana oli odotettavissa sillä alkuperäinen pistepilvi oli otettu suuresta tilasta jossa oli paljon heijastavia pintoja joiden takia ilmeni suuri ongelma joka johtui saadun 3D–mallin suuresta tiedostokoosta. 3D–malli tallennettiin Unityn tukemaan .fbx tiedostomuotoon jonka seurauksena sen koko kasvoi 677 973 KB:stä 1 264 720 KB:hen joka on suurempi kuin ennen pistepilven optimointia. Kuten aiemmin mainitsin, CloudCompare ei ole pääsääntöisesti 3D–tiedostojen käsittelyyn tarkoitettu ohjelma. Tämän takia sen 3D–mallien muokkaukseen tarkoitutetut ominaisuudet eivät ole järin tehokkaita eikä niitä ole montaa. Tämän takia päätettiin muokata .fbx -tiedosta pienemmäksi Blender 3D-mallinnusohjelmalla. Tiedosto oli kuitenkin liian suuri ja Blender kaatui aina tiedostoa viedessä. Sama tapahtui sekä MeshLabin, että Unityn kanssa.

# <span id="page-21-0"></span>**6 JOHTOPÄÄTÖKSET**

Työtä suunnitellessa oli tiedossa, että skannauskohteet ovat haastavia työssä käytettävälle skannerille. Skannattava huone oli haastava heijastavien pintojen määrän takia ja tietokoneskannaus, koska työssä käytettävää skanneria ei ole pääsääntöisesti tarkoitettu yksittäisten esineiden skannaamiseen. Tästä huolimatta haluttiin kokeilla skannerin rajoja.

Työn aikana saatiin selville, että tietokoneskannauksessa käytetty skannausmenetelmä jossa skanneri pysyy paikallaan ja skannattavaa kohdetta siirrellään ei sovellu käytetylle skannerille. Saatuja pistepilvitiedostoja ei saatu liitettyä yhteen ja niihin tallentui liikaa ympäristöä varatoimenpiteistä huolimatta.

Huoneskannauksen skannausvaihe onnistui suunnitelmien mukaan, mutta pistepilvien käsittelyn aikana oli paljon teknisiä ongelmia. Teknisten ongelmien riski kasvaa työprosessin monimutkaistuessa. Tässä työssä oli kolme päävaihetta. Skannaus, pistepilven optimointi ja optimoidun pistepilven muuntaminen 3D-malliksi. Näihin vaiheisiin käytettiin viittä eri ohjelmaa. Perinteisen 3D-mallinnuksen etuna on, että sen työprosessiin kuuluu yleensä vähemmän ohjelmia kuin mitä tässä työssä käytettiin.

Pistepilvet saatiin kuitenkin optimoitua ja muunnettua 3D-malliksi. Saatu 3D-malli oli kuitenkin liian epätarkka ja tiedostokooltaan liian suuri eikä se tämän takia soveltunut käytettäväksi Unity pelimoottoriin.

# **LÄHTEET**

[1] Laser scanning. Available: https://en.wikipedia.org/wiki/Laser\_scanning [2021, 6.5.].

[2] 3D scanning. Available: [https://en.wikipedia.org/wiki/3D\\_scanning](https://en.wikipedia.org/wiki/3D_scanning) [2021, 12.4.].

[3] Leica BLK360. Available: [https://leica-geosystems.com/fi-fi/products/laser](https://leica-geosystems.com/fi-fi/products/laser-scanners/scanners/blk360)[scanners/scanners/blk360](https://leica-geosystems.com/fi-fi/products/laser-scanners/scanners/blk360) [2021, 8.6.].

[4] 3D-Modeling. Available: [https://en.wikipedia.org/wiki/3D\\_modeling](https://en.wikipedia.org/wiki/3D_modeling) [2021, 8.6.].

[5] Timeline of 3D Laser Scanners. Available: [https://scantech-international.com/blog/timeline](https://scantech-international.com/blog/timeline-of-3d-laser-scanners/)[of-3d-laser-scanners/](https://scantech-international.com/blog/timeline-of-3d-laser-scanners/) [2021, 2.6.].

[6] What is UV Mapping & Unwrapping? Available: [https://conceptartempire.com/uv-mapping](https://conceptartempire.com/uv-mapping-unwrapping/)[unwrapping/](https://conceptartempire.com/uv-mapping-unwrapping/) [2021, 2.6.].

[7] Rudén, E. & Lohikoski - Håkansson, L. Optimization of 3D Game Models: A qualitative research study in Unreal Development Kit, Södertörns högskola, Institutionen för naturvetenskap, miljö och teknik.

[8] Workflow Demonstration: Leica BLK360 Imaging Laser Scanner 2018, IMAGINiT Technologies.

[9] Zlatanova, S. "Working Group II — Acquisition — Position Paper: Data collection and 3D reconstruction" in Advances in 3D Geoinformation Systems Springer Berlin Heidelberg, Berlin, Heidelberg, pp. 425-428.

[10] Edl, M., Mizerák, M. & Trojan, J. 2018, "3D LASER SCANNERS: HISTORY AND APPLICATIONS", Acta simulatio, vol. 4, no. 4, pp. 1-5.

[11] CloudCompare. Available: <https://www.danielgm.net/cc/> [2021, 6.6.].

[12] Meshlab. Available: <https://www.meshlab.net/> [2021, 2.6.].

[13] AVG. Available: https://www.avg.com/en/signal/ssd-hdd-which-is-best [2021, 7.12.].

[14] Yutao Wang, His-Yung Feng, 2016, "Effects of scanning orientation on outlier formation in 3D laser scanning of reflective surfaces"

[15] Koordinaatisto. Available: https://fi.wikipedia.org/wiki/Koordinaatisto [2022, 28.11]

[16] Unity Supported Model file Formats. Available: https://docs.unity3d.com/2020.1/Documentation/Manual/3D-formats.html [2022, 28.11]